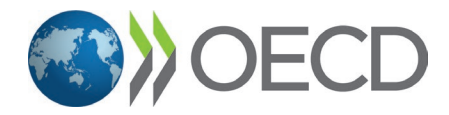

# The OECD dashboard of short-term indicators: a user guide

This user-guide provides a brief description of the [OECD Short-Term Indicators Dashboard](https://www.oecd.org/sdd/leading-indicators/short-term-indicators-dashboard.htm) and some background information on the indicators included in the tool. A codebook covering all indicators including source, links to original datasets, frequency, unit of measure, metadata and country/zones coverage is included in the Annex.

# How to use the dashboard

The dashboard is designed to track key macro-economic developments using interactive charts and tables. Indicators are arranged in five main domains (tabs): international environment, real economy, confidence indicators, price & labour market, and monetary, fiscal and financial. Overall, the dashboard covers 23 indicators carefully selected for their cross-country comparability, timeliness and macro-economic relevance.

# Geographical selection

The drop-down menu on the left-hand side of the dashboard allows the user to select from the G20 economies (excluding Argentina, Russian Federation and Saudi Arabia) plus Spain, as well as regional aggregates for the G20, G7, Euro Area and European Union. For each graph, a maximum of 5 items can be selected (i.e. countries, regional aggregates or a mixture). When moving between tabs, the geographical selection is carried over and can be modified with the drop-down menu. By default, when only one country/regional aggregate is selected, the very last data point and reference period is displayed in the top right of the graph. When two or more countries/regional aggregates are selected, values' indicators and associated reference periods are visibile by hoverring a given point.

# Time selection

For each graph, the time slider offers the flexibility to narrow the window to any given time-period or to view the entire historical series, by modifying the beginning and/or the end of the slider. Place the cursor on the time span to drag the selected time window slot to the desired period. To zoom in, select the area of interest, either vertically or horizontally, by dragging it with your mouse. Double-click to resume the full graph view.

# Unit of measure

Where applicable, information is shown as both an index and growth rate. The base year reference is 2015 for all indicators except for the World Trade Volume in the international environment tab for which the base year is 2010.

# Definition & metadata

The definition of each indicator is accessible by hoverring over the "i" next to the title. Click on it for a pop-up window including a link to a more detailed metadata source. The same link can be accessed via the Source hyperlink below the graph.

#### Summary table

At the bottom of each tab, a summary table reports a range of useful information regarding the time series for the selected country/region area(s) in the above graphs. This set of information includes: the country/regional area, the subject, the last observation available, the last value in level and growth rate form, and the trend of the indicator signaling the direction of the last data point. This table can be downloaded in excel by clicking on the arrow on the righthand side as shown below:

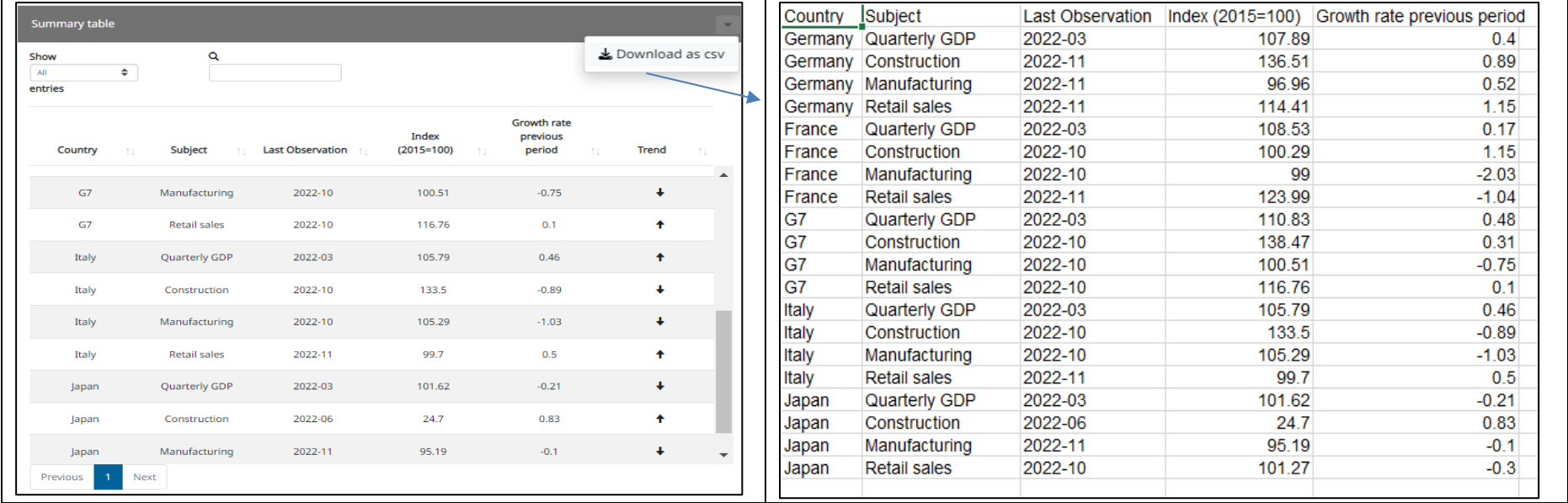

# Download the data

For each graph, the underlying time series for the full time period can be downloaded in CSV format by clicking on the downwards arrow at the top righthandside of the graph and selecting "*download as csv*". A link to the full dataset covering all available G20 economies can be accessed via the *Source* hyperlink below the graph itself. Use the "*Download all data as csv*" option to download all time series included in the dashboard.

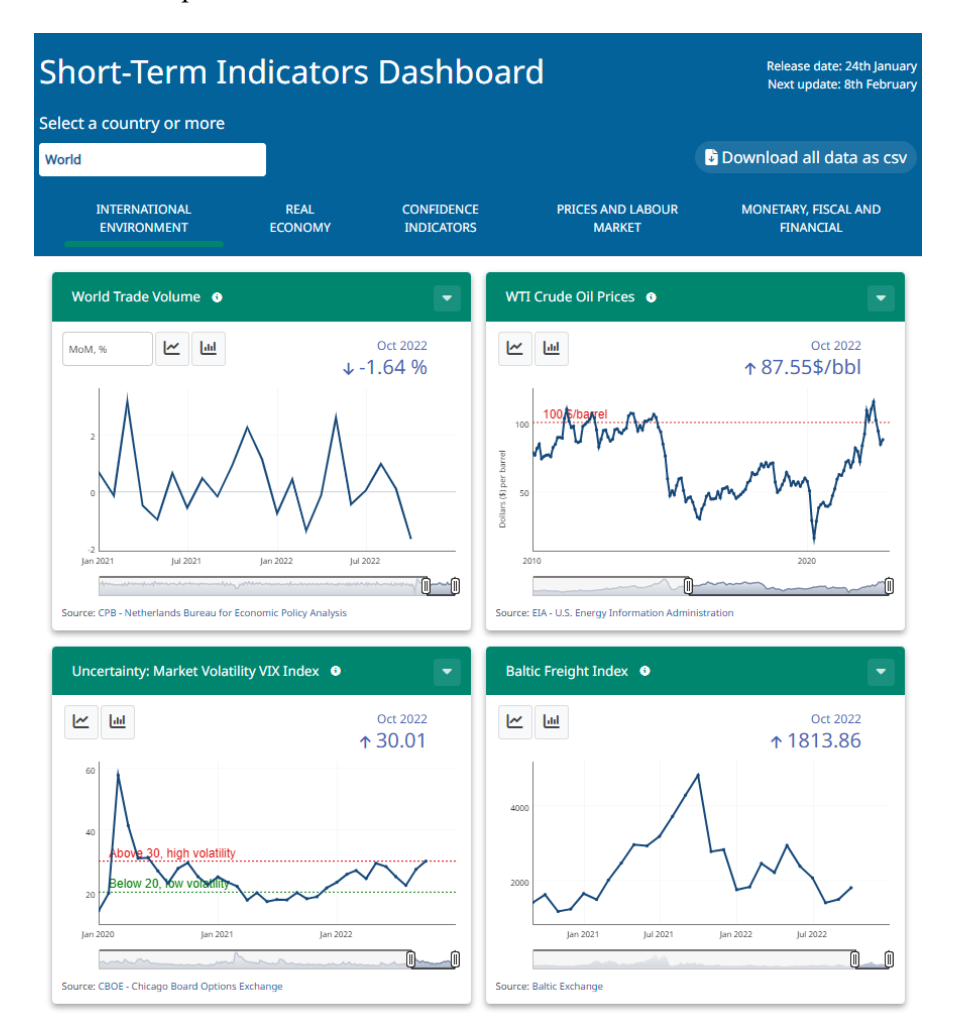

# Non-publishable data

One indicator in the dashboard is protected by confidentiality restrictions. Therefore, only a line graph without figures is available for the Baltic Freight index (in the international environment tab).

# Updates

The dashboard is updated twice a month. The release date schedule is available [here.](https://www.oecd.org/fr/sdd/indicateurs-avances/short-term-indicators-dashboard.htm#Dashboardreleasedates)

# Dissemination

The full dashboard can be shared on social media (i.e., Twitter, LinkedIn, Facebook) by clicking on the respective icons at the right side of the page. An icon on the righthand side of each graph allows users to download as a PNG (image).

# Annex

• [Download the metadata.](https://www.oecd.org/sdd/leading-indicators/OECD-Short-Term-Indicators-Dashboard-codebook.xlsx)